# **Inhaltsverzeichnis**

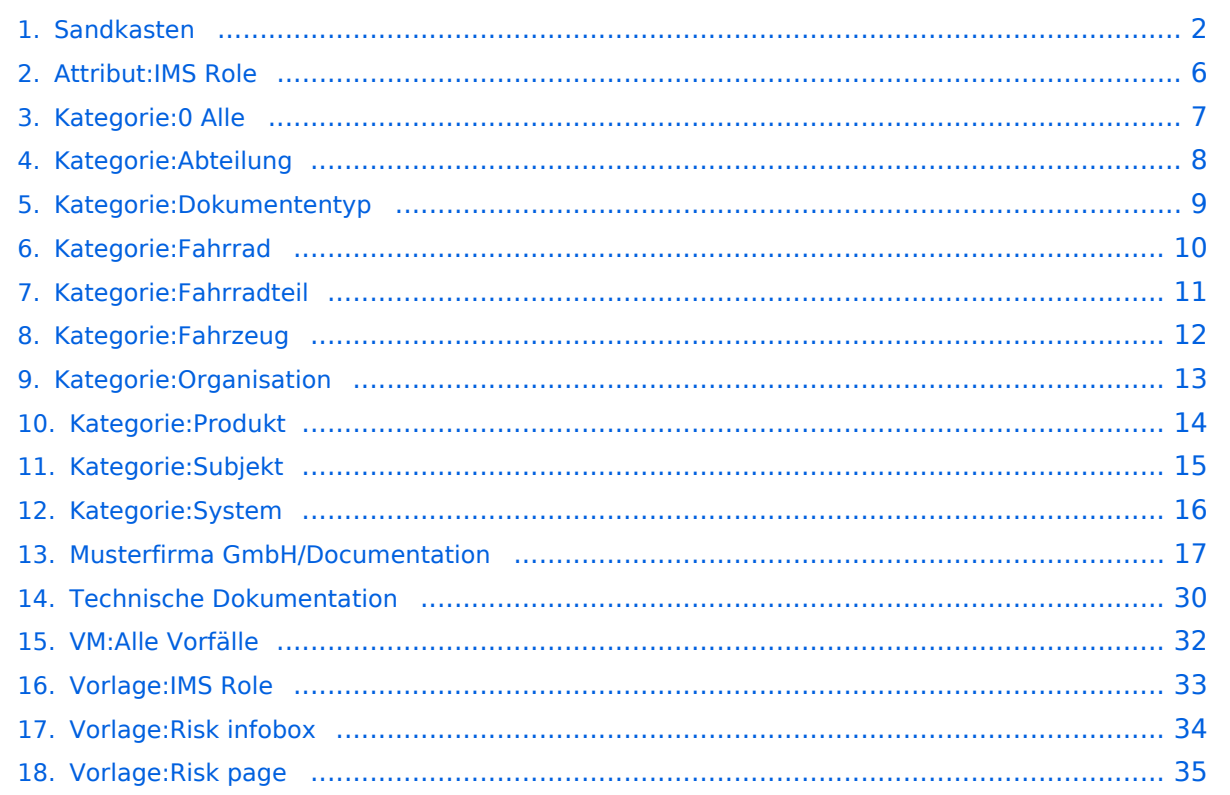

# <span id="page-1-0"></span>**Sandkasten**

Eine Auswahl von standardmäßig integrierten Inhaltselementen - so hauchen Sie dem Wiki Leben ein! Wechseln Sie in den Bearbeitungsmodus, um die Seite selbst zu bearbeiten.

# Inhaltsverzeichnis

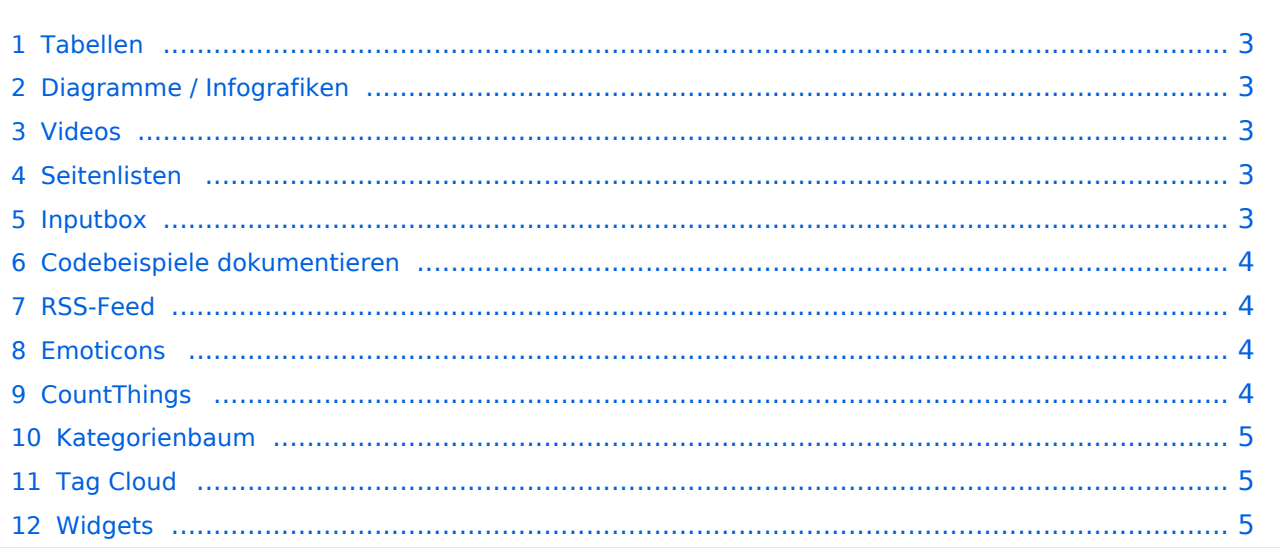

## <span id="page-2-0"></span>Tabellen

[Tabellen](https://de.wiki.bluespice.com/wiki/VisualEditor/Tabellen) Tabellen haben praktische Filter- und Sortiermöglichkeiten. Zum Filtern und Sortieren können Benutzer im Ansichtsmodus auf die jeweilige Kopfzeile einer Spalte klicken. Diese Funktion steht im Bearbeitungsmodus nicht zur Verfügung. Beispiel einer filterbaren Tabelle:

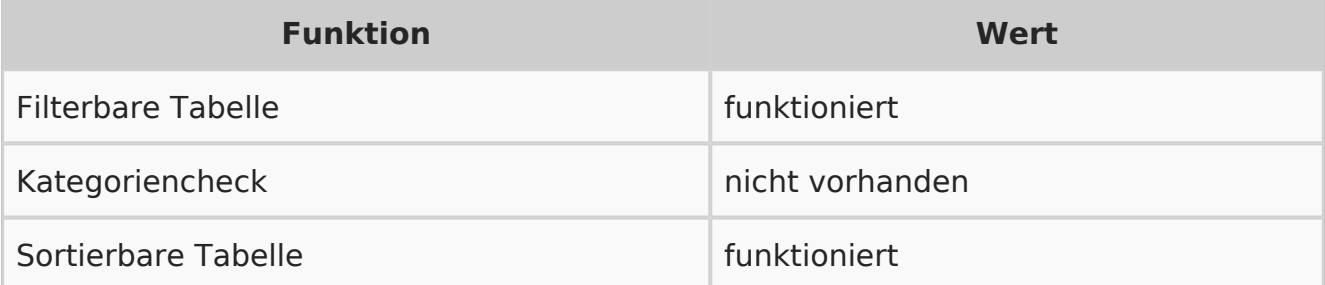

## <span id="page-2-1"></span>Diagramme / Infografiken

[Diagramme](https://de.wiki.bluespice.com/wiki/Handbuch:Erweiterung/DrawioEditor) Ablaufdiagramme, Organigramme, Prozesslandkarten, BPMN-Diagramme und mehr. Hier als Beispiel eine Infografik, erstellt mit dem eingebunden drawio-Tool:

## <span id="page-2-2"></span>Videos

Video geht natürlich auch. Egal, ob es direkt im Wiki gespeichert ist oder ob es auf einem gängigen Video-Service läuft. Hier ein Video, das ins Demowiki hochgeladen wurde:

[https://de.demo.bluespice.com/wiki/Datei:gizmo.mp4](https://de.demo.bluespice.comhttps://de.demo.bluespice.com/wiki/Datei:gizmo.mp4)

## <span id="page-2-3"></span>Seitenlisten

Mit der integrierten Erweiterung *Smartlist* lassen sich ganz leicht Seitenlisten erstellen.

- [Technische Dokumentation](#page-29-0)
- [Musterfirma GmbH/Documentation](#page-16-0)
- [Vorlage:IMS Role](#page-32-0)
- [Attribut:IMS Role](#page-5-0)
- [VM:Alle Vorfälle](#page-31-0)
- [Vorlage:Risk infobox](#page-33-0)
- [Vorlage:Risk page](#page-34-0)

#### <span id="page-2-4"></span>Inputbox

[Inputbox](https://de.wiki.bluespice.com/wiki/https://de.wiki.bluespice.com/wiki/Seiten_erstellen/Inputbox) Inputboxen sind praktische Werkzeuge, um neue Seiten in bestimmte Namensräume (Wikibereiche) zu lenken. Eine Seite, die Sie hier anlegen, wird im Namensraum IMS gespeichert:

[Videos](https://de.wiki.bluespice.com/wiki/Handbuch:Erweiterung/EmbedVideo)

[Smartlist](https://de.wiki.bluespice.com/wiki/Handbuch:Erweiterung/BlueSpiceSmartList)

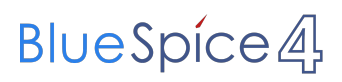

Seite erst

## <span id="page-3-0"></span>Codebeispiele dokumentieren

[SyntaxHighlight](https://de.wiki.bluespice.com/wiki/Handbuch:Erweiterung/SyntaxHighlight) Code läßt sich übersichtlich über die enthaltene Erweiterung *SyntaxHighlight* darstellen:

```
1 < ?php
2echo "Hallo Welt";
3?>
```
#### <span id="page-3-1"></span>RSS-Feed

[RSS-Feeds](https://de.wiki.bluespice.com/wiki/RSS-Feeds) Hier ein Feed aus Bluespice.com. Mit oder ohne Beschreibung formatierbar.

#### **[Join us at the virtual BlueSpice Product Day on June 30 2022](https://bluespice.com/join-us-at-the-virtual-bluespice-product-day-on-june-30-2022/)**

It's the central event for our international customers and everyone interested in **BlueSpice** The post <a rel="nofollow" href="https://**bluespice**.com/join-us-at-the-virtual… Eva Vogel 2022-06-17 06:54:42

#### **[Hello BlueSpice 4.1](https://bluespice.com/hallo-bluespice-4-1/)**

Finally, the time has come! **BlueSpice** 4.1 free, pro, and farm is now available for upgrades and downloads.

The post <a rel="nofollow" href="https://**bluespice**.com/hallo-blues…

Eva Vogel 2022-01-20 09:46:29

#### **[Time for a pile of snow …](https://bluespice.com/time-for-a-pile-of-snow/)**

The Hallo Welt! GmbH will be closed due to Christmas vacation from the 24th of December till and including the 7th of January. You still want to contact us? The post  $\leq a$  rel="nofollow&quot...

Eva Vogel 2021-12-23 12:30:38

#### **[Support Manager \(m/f/d\) full time | remote or on-site](https://bluespice.com/support-manager-m-f-d-full-time/)**

Do you keep track of the ticket jungle? Are you good at communicating? Organization and technical topics are your cup of tea? The post <a rel="nofollow" href="https://bluesp...

Eva Vogel 2021-12-23 10:44:49

#### <span id="page-3-2"></span>Emoticons

Weil sie immer noch Spaß machen. Smileys sind mit an Bord.

Hello

#### <span id="page-3-3"></span>CountThings

#### **[CountThings](https://de.wiki.bluespice.com/wiki/Handbuch:Erweiterung/BlueSpiceCountThings)**

[Emoticons](https://de.wiki.bluespice.com/wiki/Handbuch:Erweiterung/Emoticons)

### **[SmokeTest](https://de.demo.bluespice.com/w/index.php?title=SmokeTest&action=view)**

**Wörter** 1

<span id="page-4-0"></span>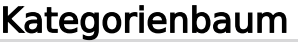

Der Kategorienbaum zeigt die Kategorienhierarchie - mal mit, mal ohne die zugehörigen Seiten. Ganz wie Sie wollen...

- ▼ [Produkt](#page-13-0)
- ► [Fahrrad](#page-9-0)
- ► [Fahrzeug](#page-11-0)

## <span id="page-4-1"></span>Tag Cloud

Welche Kategorie wächst am schnellsten? Mit einer TagCloud sehe ich es auf den ersten Blick.

- [Organisation](#page-12-0) (7)
- [Dokumententyp](#page-8-0) (7) [Abteilung](#page-7-0) (5)  $\blacksquare$
- [0 Alle](#page-6-0) (6)
- [Projekt](https://de.demo.bluespice.com/w/index.php?title=Kategorie:Projekt&action=edit&redlink=1) (7)
- [Imported vocabulary](https://de.demo.bluespice.com/w/index.php?title=Kategorie:Imported_vocabulary&action=edit&redlink=1) (7)
- [Fahrradteil](#page-10-0) (4)
- $5,3$   $\frac{1}{3}$  (10)

## <span id="page-4-2"></span>**Widgets**

Iframes, Google Kalendar, Wetteranzeige und mehr. Oder eigene Widgets entwickeln.

**[Widgets](https://de.wiki.bluespice.com/wiki/Referenz:Widgets)** 

[Tag Cloud](https://de.wiki.bluespice.com/wiki/Handbuch:Erweiterung/BlueSpiceTagCloud)

[Kategorienbaum](https://de.wiki.bluespice.com/wiki/Handbuch:Erweiterung/BlueSpiceCategoryTree)

# <span id="page-5-0"></span>**Attribut:IMS Role**

This is a property of type [Text](https://de.demo.bluespice.com/wiki/Spezial:Datentypen/Text). Language labels: Role (en) Rolle (de)

#### Annotationen4

[vorherige 20](https://de.demo.bluespice.com)[2050100250500](#page-5-0)[nächste 20](https://de.demo.bluespice.com)

Filter<p>Der <a target=" blank" rel="nofollow noreferrer noopener" class="external text" href=" https://www.semantic-mediawiki.org/wiki/Help:Property\_page/Filter">Filter für die Suche nach Datenwerten zu Attributen</a> unterstützt die Nutzung von <a target=" blank" rel="nofollow noreferrer noopener" class="external text" href="https://www.semantic-mediawiki.org/wiki/Help: Query\_expressions">Abfrageausdrücken</a> wie bpsw. <code>~</code> oder <code>!< /code>. Je nach genutzter <a target="\_blank" rel="nofollow noreferrer noopener" class=" external text" href="https://www.semantic-mediawiki.org/wiki/Query\_engine" >Abfragedatenbank</a> werden auch die groß- und kleinschreibungsunabhängige Suche oder auch folgende weitere Abfrageausdrücke unterstützt:</p><ul><li><code>in:</code>: Das Ergebnis soll den angegebenen Begriff enthalten, wie bspw. <code>in:Foo</code></li>< /ul><ul><li><code>not:</code>: Das Ergebnis soll den angegebenen Begriff nicht enthalten, wie bpsw. <code>not:Bar</code></li></ul>

Unterhalb werden 4 Seiten angezeigt, auf denen für dieses Attribut ein Datenwert gespeichert wurde.

#### E

[Erstellung eines Angebots](https://de.demo.bluespice.com/wiki/IMS:Erstellung_eines_Angebots) [+](https://de.demo.bluespice.com/wiki/Spezial:Durchsuchen/:IMS:Erstellung-20eines-20Angebots) Sales Agent  [+](https://de.demo.bluespice.com/wiki/Spezial:Suche_mittels_Attribut/:IMS-20Role/Sales-20Agent) R [Rollendefinitionen/Geschäftsführer](https://de.demo.bluespice.com/wiki/IMS:Rollendefinitionen/Gesch%C3%A4ftsf%C3%BChrer) [+](https://de.demo.bluespice.com/wiki/Spezial:Durchsuchen/:IMS:Rollendefinitionen-2FGesch%C3%A4ftsf%C3%BChrer) Geschäftsführer  [+](https://de.demo.bluespice.com/wiki/Spezial:Suche_mittels_Attribut/:IMS-20Role/Gesch%C3%A4ftsf%C3%BChrer) [Rollendefinitionen/Sales Agent](https://de.demo.bluespice.com/wiki/IMS:Rollendefinitionen/Sales_Agent) [+](https://de.demo.bluespice.com/wiki/Spezial:Durchsuchen/:IMS:Rollendefinitionen-2FSales-20Agent) Sales Agent  $+$ V [Vertriebsprozess](https://de.demo.bluespice.com/wiki/IMS:Vertriebsprozess) [+](https://de.demo.bluespice.com/wiki/Spezial:Durchsuchen/:IMS:Vertriebsprozess) Sales Agent  [+](https://de.demo.bluespice.com/wiki/Spezial:Suche_mittels_Attribut/:IMS-20Role/Sales-20Agent)

# <span id="page-6-0"></span>**Kategorie:0 Alle**

# Unterkategorien

Diese Kategorie enthält die folgenden 6 Unterkategorien (6 insgesamt):

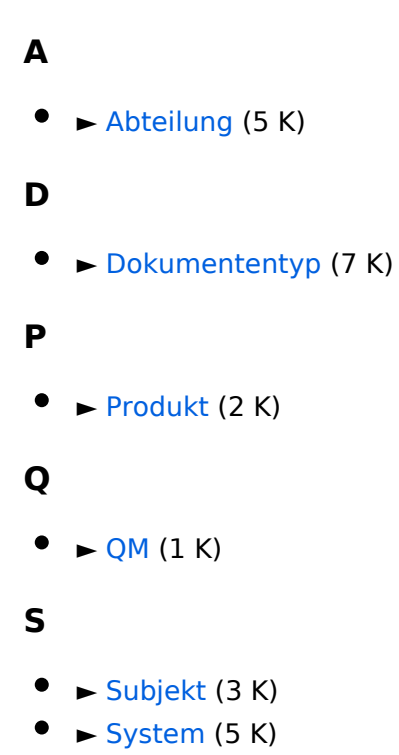

# <span id="page-7-0"></span>**Kategorie:Abteilung**

# Unterkategorien

Diese Kategorie enthält die folgenden 5 Unterkategorien (5 insgesamt):

#### **E**

- $\bullet$   $\rightarrow$  [EDV](https://de.demo.bluespice.com/wiki/Kategorie:EDV) (leer)
- ► [Entwicklung](https://de.demo.bluespice.com/wiki/Kategorie:Entwicklung) (leer)  $\bullet$

#### **M**

► [Marketing](https://de.demo.bluespice.com/wiki/Kategorie:Marketing) (leer)  $\bullet$ 

## **P**

► [Personal](https://de.demo.bluespice.com/wiki/Kategorie:Personal) (leer)

## **V**

► [Verwaltung](https://de.demo.bluespice.com/wiki/Kategorie:Verwaltung) (leer)

# <span id="page-8-0"></span>**Kategorie:Dokumententyp**

# Unterkategorien

Diese Kategorie enthält die folgenden 7 Unterkategorien (7 insgesamt):

# **A** ► [Arbeitsanweisung](https://de.demo.bluespice.com/wiki/Kategorie:Arbeitsanweisung) (leer) **B** ► [Betriebsanweisung](https://de.demo.bluespice.com/wiki/Kategorie:Betriebsanweisung) (2 S) **F** ► [FAQ](https://de.demo.bluespice.com/wiki/Kategorie:FAQ) (leer) **H** ► [HowTo](https://de.demo.bluespice.com/wiki/Kategorie:HowTo) (leer) **P** ► [Prozessbeschreibung](https://de.demo.bluespice.com/wiki/Kategorie:Prozessbeschreibung) (1 S)

## **R**

► [Richtlinie](https://de.demo.bluespice.com/wiki/Kategorie:Richtlinie) (leer)

## **T**

► [Troubleshooting](https://de.demo.bluespice.com/wiki/Kategorie:Troubleshooting) (leer)

# <span id="page-9-0"></span>**Kategorie:Fahrrad**

Dokumentationssystem < [Mathematische Formeln](https://de.demo.bluespice.com/wiki/Impulsantwort)

## Unterkategorien

Diese Kategorie enthält die folgenden 2 Unterkategorien (2 insgesamt):

#### **F**

- ► [Fahrradteil](#page-10-0) (4 D)
- ► [Fahrradzubehör](https://de.demo.bluespice.com/wiki/Kategorie:Fahrradzubeh%C3%B6r) (2 D)  $\bullet$

# Medien in der Kategorie "Fahrrad"

Folgende 8 Dateien sind in dieser Kategorie, von 8 insgesamt.

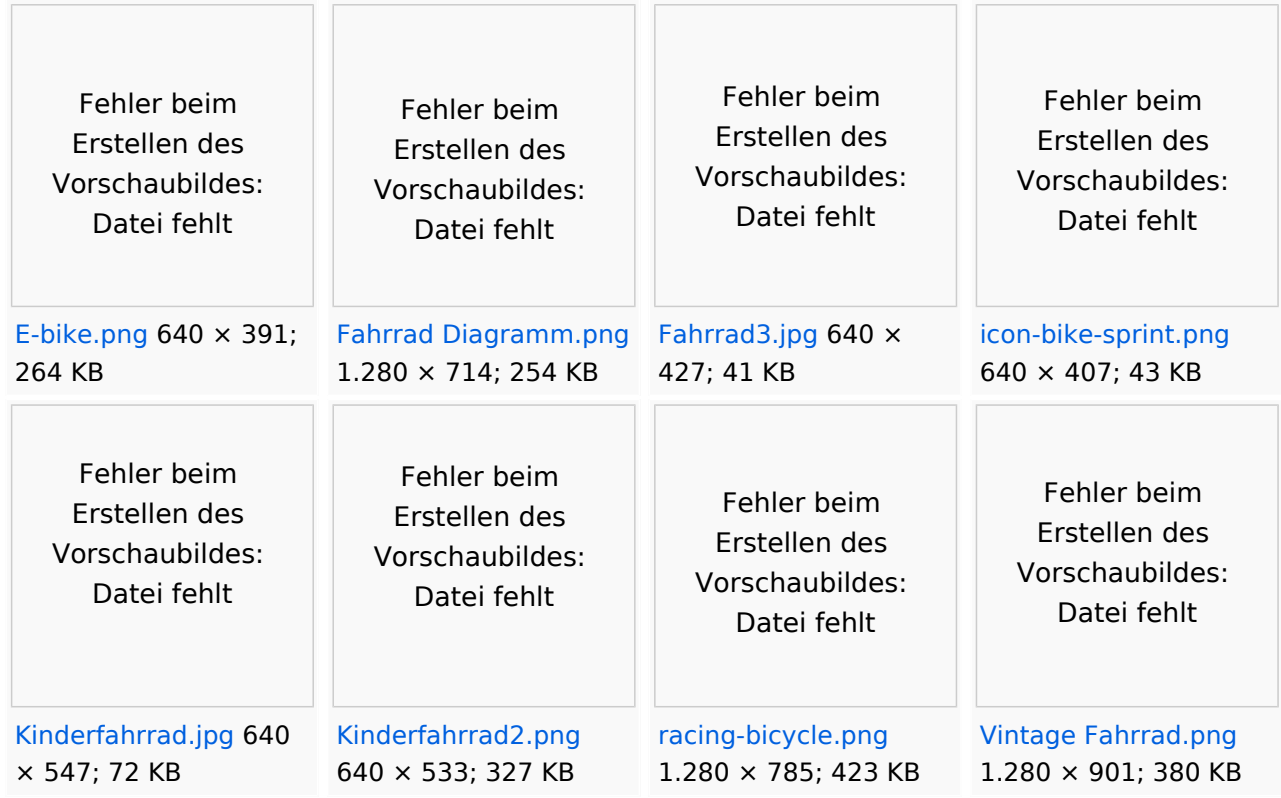

# <span id="page-10-0"></span>**Kategorie:Fahrradteil**

# Medien in der Kategorie "Fahrradteil"

Folgende 4 Dateien sind in dieser Kategorie, von 4 insgesamt.

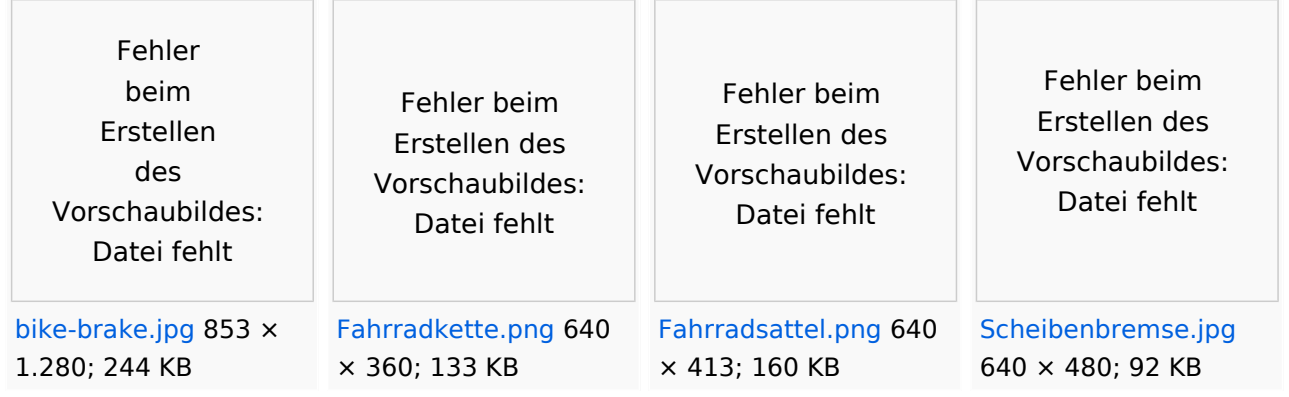

# <span id="page-11-0"></span>**Kategorie:Fahrzeug**

# Seiten in der Kategorie "Fahrzeug"

Folgende 2 Seiten sind in dieser Kategorie, von 2 insgesamt.

## **E**

- [Elektro-Hubwagen Alligator](https://de.demo.bluespice.com/wiki/Elektro-Hubwagen_Alligator)
- [Elektro-Hubwagen Alligator/en](https://de.demo.bluespice.com/wiki/Elektro-Hubwagen_Alligator/en) $\bullet$

# <span id="page-12-0"></span>**Kategorie:Organisation**

# Unterkategorien

Diese Kategorie enthält nur die folgende Unterkategorie:

## **K**

► [Kunde](https://de.demo.bluespice.com/wiki/Kategorie:Kunde) (leer)

## Seiten in der Kategorie "Organisation"

Folgende 6 Seiten sind in dieser Kategorie, von 6 insgesamt.

## **M**

- **[MG Laser Consult](https://de.demo.bluespice.com/wiki/MG_Laser_Consult)**
- [Musterfirma GmbH](https://de.demo.bluespice.com/wiki/Musterfirma_GmbH)

## **O**

- [Vorlage:Organisationsformular](https://de.demo.bluespice.com/wiki/Vorlage:Organisationsformular)
- [Vorlage:Organisationsprofil](https://de.demo.bluespice.com/wiki/Vorlage:Organisationsprofil)  $\bullet$

## **S**

 $\bullet$ [Schallwellen GmbH](https://de.demo.bluespice.com/wiki/Schallwellen_GmbH)

## **T**

[Top Gesund Physio](https://de.demo.bluespice.com/wiki/Top_Gesund_Physio)

# <span id="page-13-0"></span>**Kategorie:Produkt**

# Unterkategorien

Diese Kategorie enthält die folgenden 2 Unterkategorien (2 insgesamt):

### **F**

- $\bullet$   $\blacktriangleright$  [Fahrrad](#page-9-0) (2 K, 8 D)
- ► [Fahrzeug](#page-11-0) (2 S)

# <span id="page-14-0"></span>**Kategorie:Subjekt**

# Unterkategorien

Diese Kategorie enthält die folgenden 3 Unterkategorien (3 insgesamt):

## **A**

- ► [Anbieter](https://de.demo.bluespice.com/wiki/Kategorie:Anbieter) (leer)
- **H**
- ► [Hersteller](https://de.demo.bluespice.com/wiki/Kategorie:Hersteller) (leer)

## **O**

► [Organisation](#page-12-0) (1 K, 6 S) $\bullet$ 

# <span id="page-15-0"></span>**Kategorie:System**

# Unterkategorien

Diese Kategorie enthält die folgenden 5 Unterkategorien (5 insgesamt):

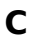

- $\bullet$   $\leftarrow$  [CAD](https://de.demo.bluespice.com/wiki/Kategorie:CAD) (1 K)
- **E**
- $\bullet$   $\rightarrow$  [ERM](https://de.demo.bluespice.com/wiki/Kategorie:ERM) (leer)

## **O**

- ► [Odoo](https://de.demo.bluespice.com/wiki/Kategorie:Odoo) (leer)
- ► [Outlook](https://de.demo.bluespice.com/wiki/Kategorie:Outlook) (leer)

## **W**

 $\bullet$   $\rightarrow$  [Wiki](https://de.demo.bluespice.com/wiki/Kategorie:Wiki) (leer)

# <span id="page-16-0"></span>**Musterfirma GmbH/Documentation**

# Inhaltsverzeichnis

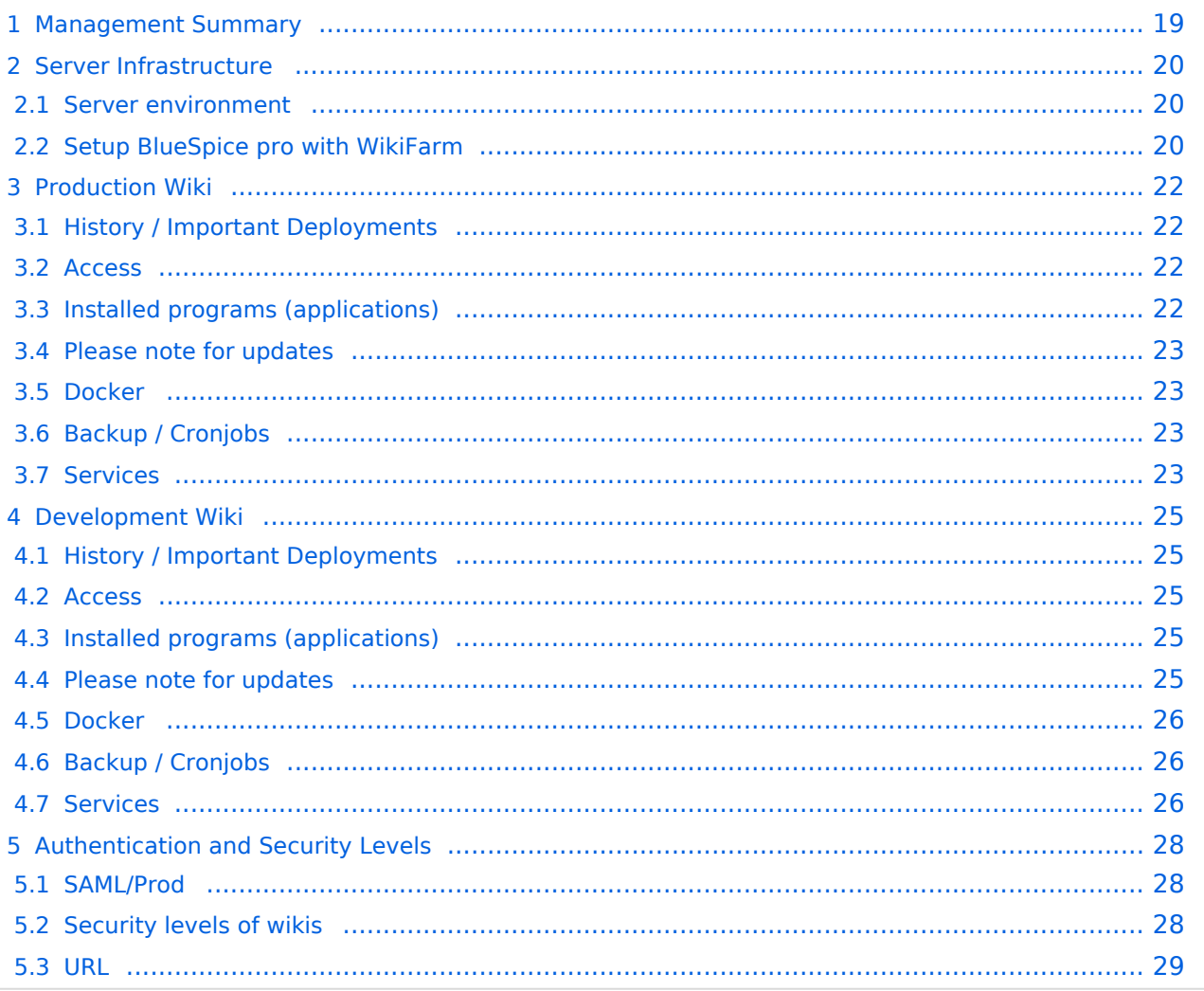

# <span id="page-18-0"></span>Management Summary

Musterfirma has organizational wikis.

The organization wikis vary in size, some have a size of only a few pages. About 5 wikis have a much larger size. All model company wikis have a total of about 400 users.

The following procedure has been defined:

Users are currently managed by SAML. In addition, access to the individual wikis should be controlled via SAML.

# <span id="page-19-0"></span>Server Infrastructure

## <span id="page-19-1"></span>**Server environment**

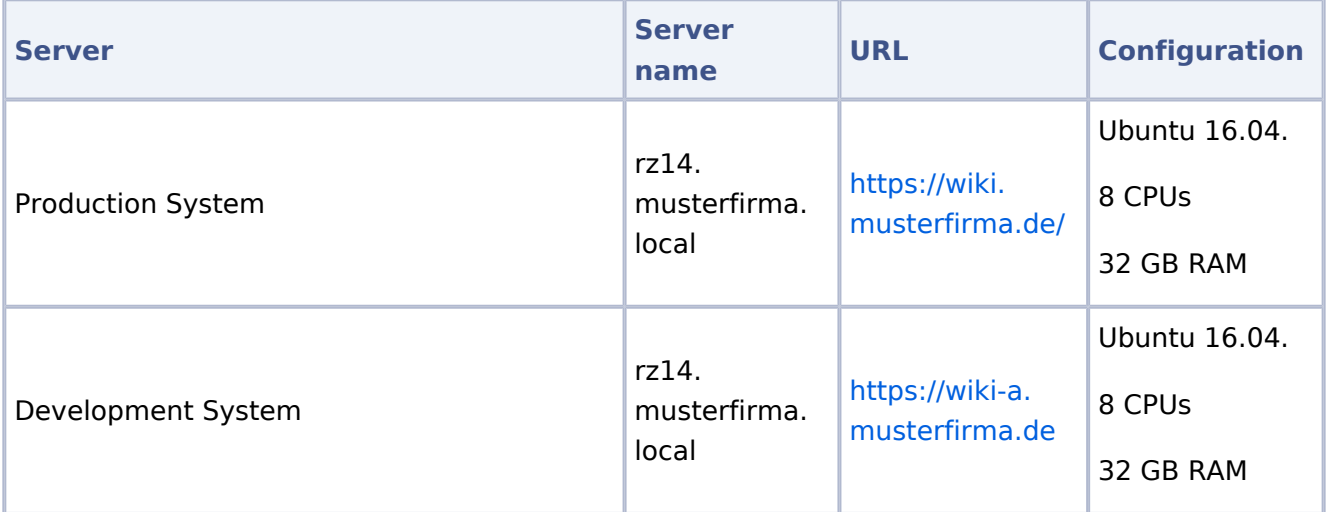

## <span id="page-19-2"></span>**Setup BlueSpice pro with WikiFarm**

#### BlueSpice pro Services:

#### Services for the operation of BlueSpice pro:

- Webserver (Apache) with PHP
- Database (MariaDB)  $\bullet$

#### Additonal Services:

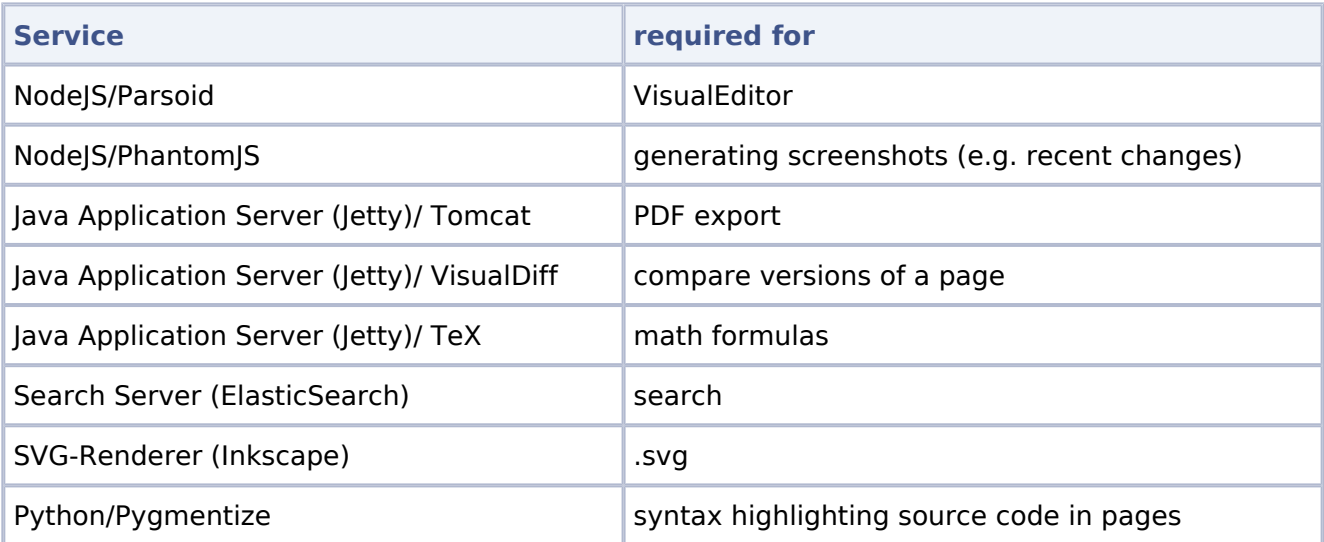

## Scheme Docker Container

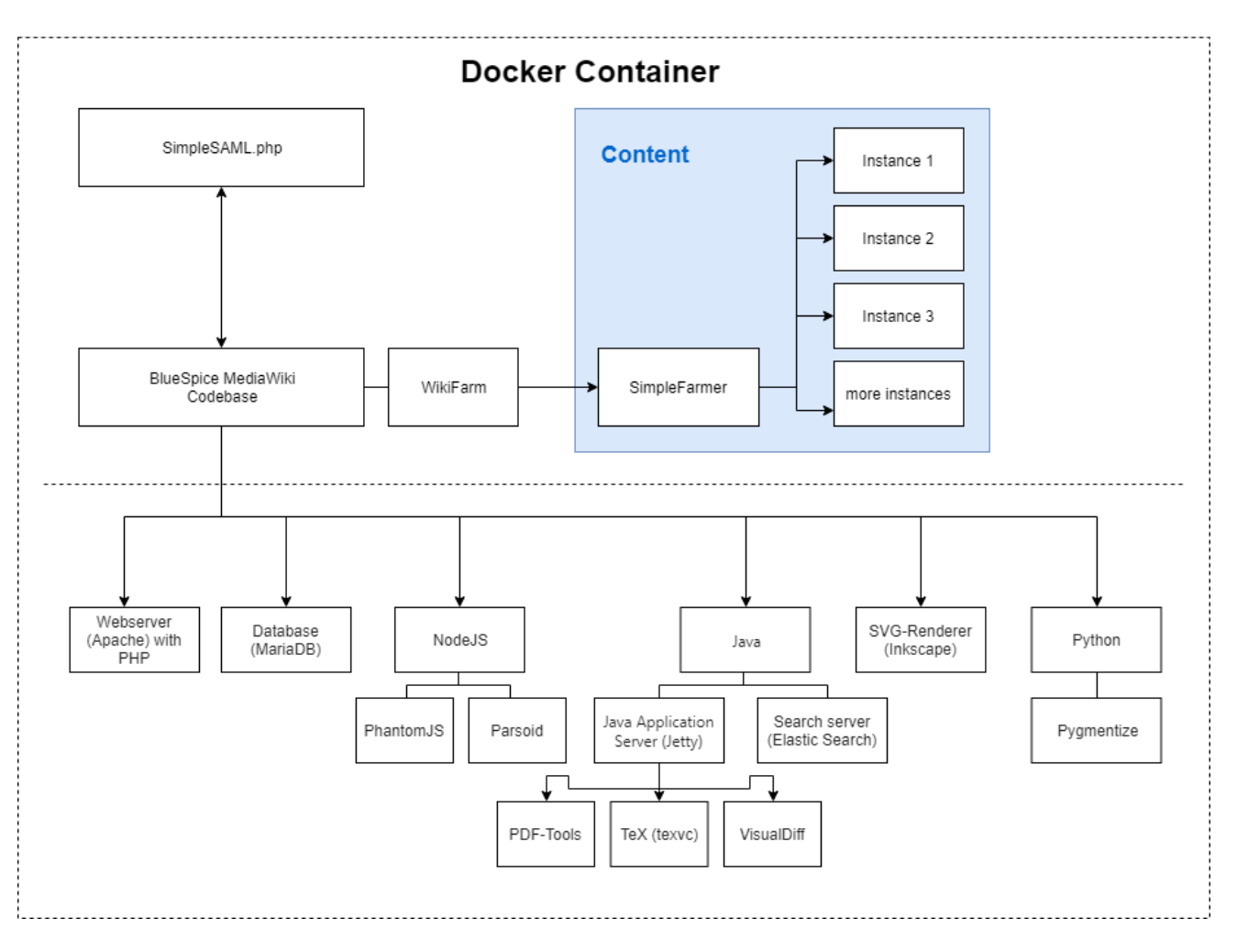

# <span id="page-21-0"></span>Production Wiki

# <span id="page-21-1"></span>**History / Important Deployments**

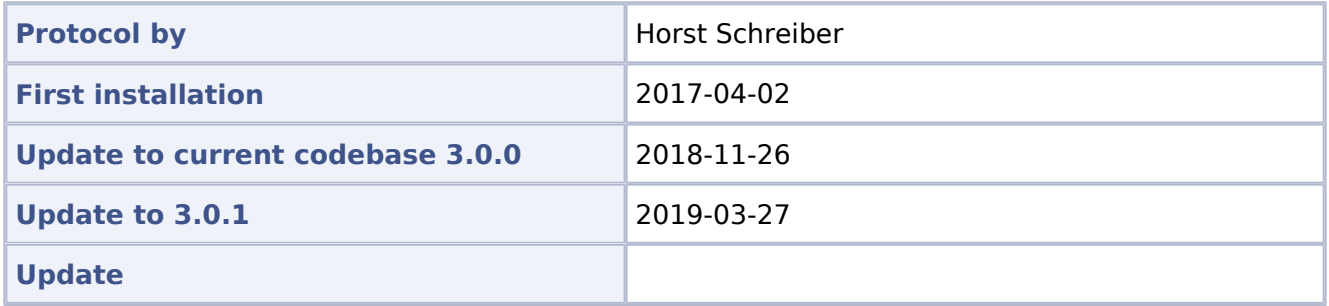

#### <span id="page-21-2"></span>**Access**

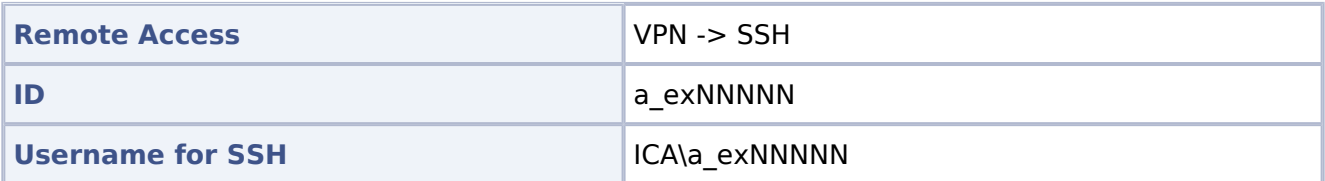

# <span id="page-21-3"></span>**Installed programs (applications)**

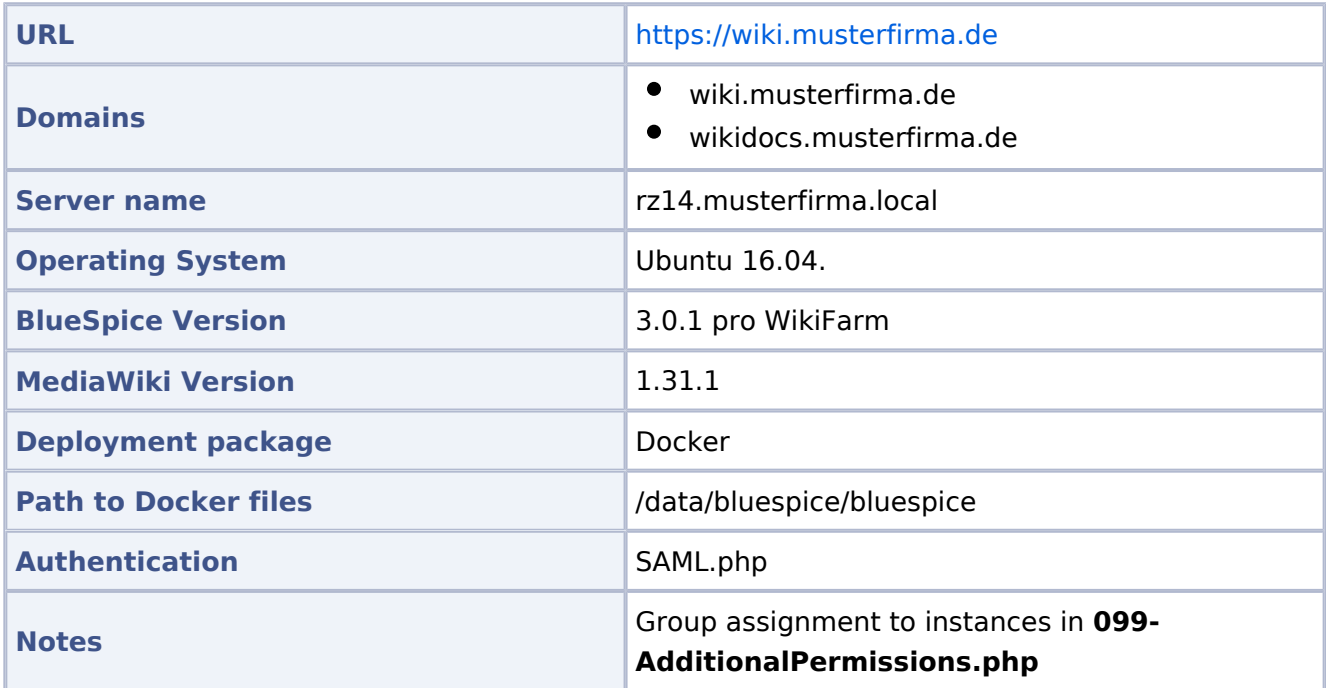

## <span id="page-22-0"></span>**Please note for updates**

Since it is currently not possible to set the permissions properly, the **delete** permission has been withdrawn from the **editor** DefaultSettings.php.

## <span id="page-22-1"></span>**Docker**

#### Starting Docker

```
docker run -d -v /data/bluespice/certificates:/etc/apache2/ssl -v 
/data/bluespice/bluespice/099-AdditionalPermissions.php:/var/www/bluespice/w
/settings.d/099-
     AdditionalPermissions.php -v 
/data/bluespice/database:/var/lib/mysql -v 
/data/bluespice/elasticsearch:/var/lib/elasticsearch -v 
/data/bluespice/bluespice:/opt/bluespice-docker -v /data/bluespice/backup:
/backup -v 
/data/backups-mediawiki:/import -e "TZ=Europe/musterfirma" -lCE -t -p 80:80 -
p 443:443 -p 8000:8000 
     -p 8001:8001 1d85e6a800e9
```
#### Docker IP

```
cat /etc/doc ker/daemon.json
{
         "bip": "172.19.10.1/24",
         "fixed-cidr": "172.19.10.1/24"
}
```
## <span id="page-22-2"></span>**Backup / Cronjobs**

#### Cronjobs

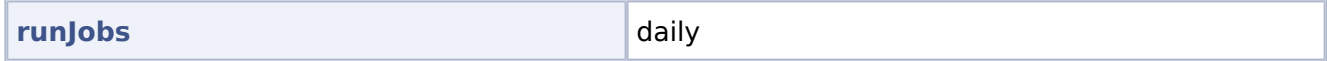

#### Backup

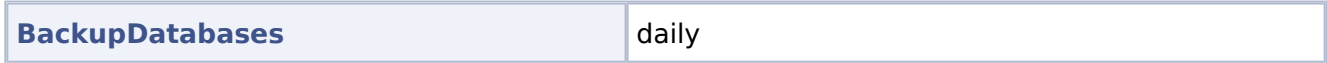

#### <span id="page-22-3"></span>**Services**

#### Database

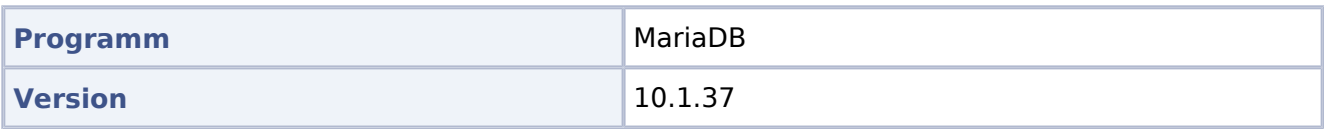

#### PHP

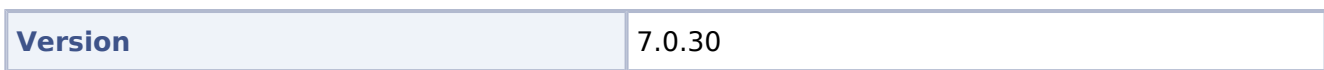

### Jetty

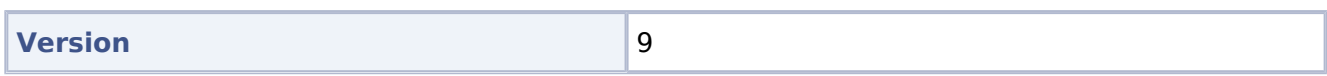

#### Caching

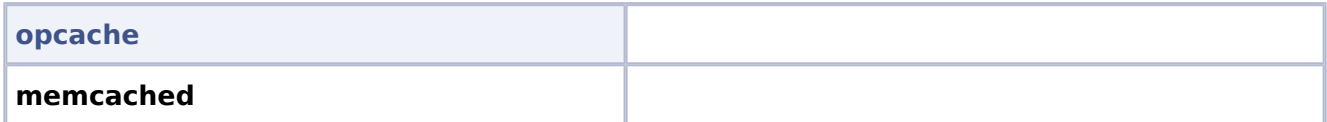

## Webserver

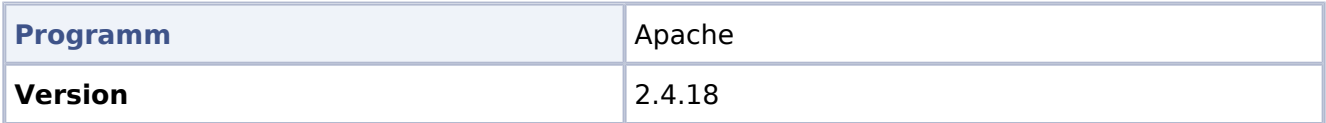

## <span id="page-24-0"></span>Development Wiki

## <span id="page-24-1"></span>**History / Important Deployments**

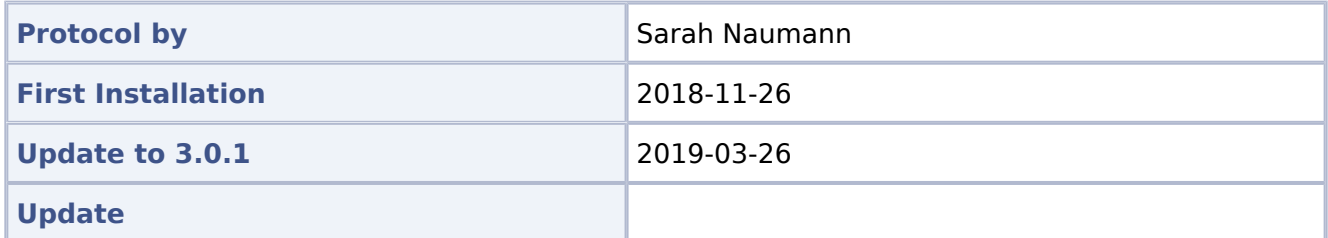

#### <span id="page-24-2"></span>**Access**

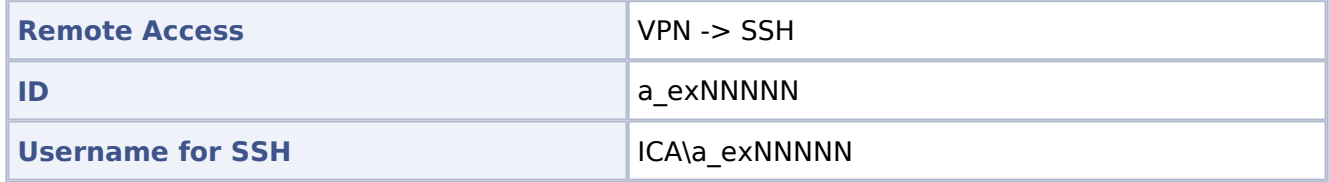

## <span id="page-24-3"></span>**Installed programs (applications)**

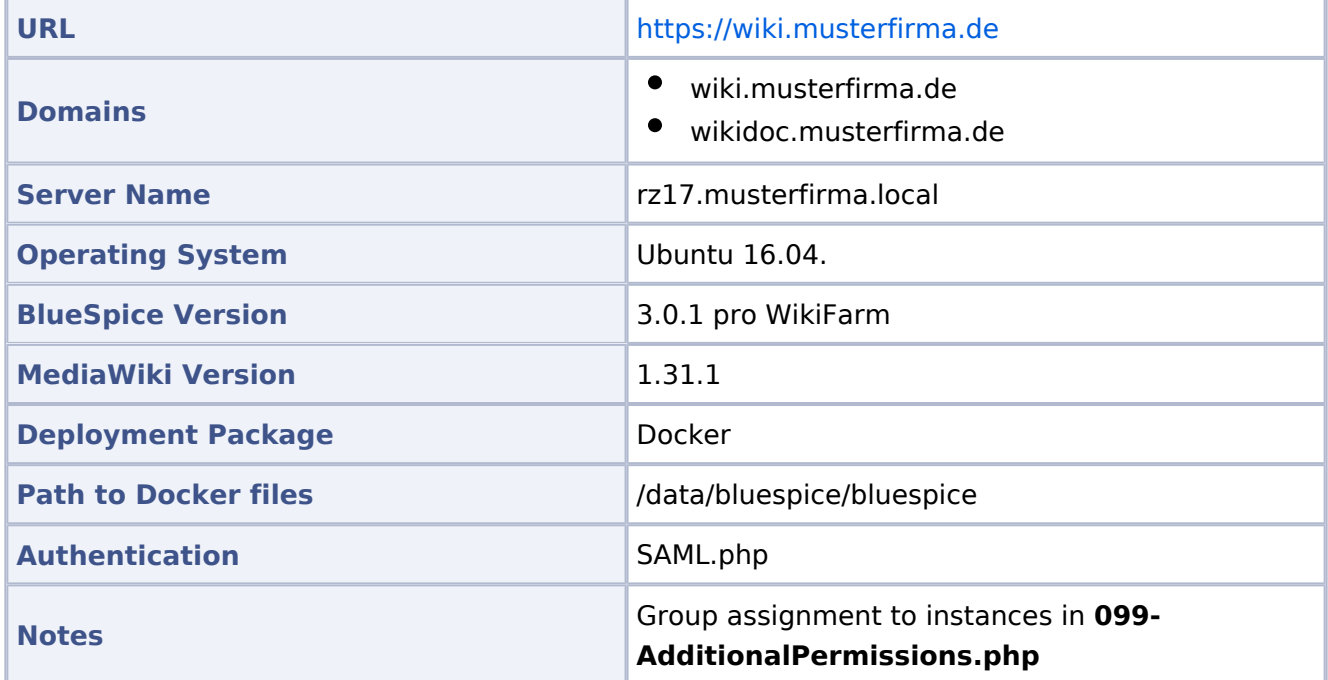

## <span id="page-24-4"></span>**Please note for updates**

Since it is currently not possible to set the permissions properly, the **delete** permission has been withdrawn from the **editor** DefaultSettings.php.

## <span id="page-25-0"></span>**Docker**

#### Starting Docker

```
docker run -d -v /data/bluespice/certificates:/etc/apache2/ssl -v 
/data/bluespice/bluespice/099-AdditionalPermissions.php:/var/www/bluespice/w
/settings.d/
         099-AdditionalPermissions.php -v 
/data/bluespice/database:/var/lib/mysql -v 
/data/bluespice/elasticsearch:/var/lib/elasticsearch -v 
/data/bluespice/bluespice:/opt/bluespice-docker -v /data/bluespice/backup:
/backup -v 
/data/backups-mediawiki:/import -e "TZ=Europe/Berlin" -lCE -t -p 80:80 -p 443
:443 
         -p 8000:8000 -p 8001:8001 1d85e6a800e9
```
#### Docker IP

```
cat /etc/doc ker/daemon.json
{
         "bip": "172.19.10.1/24",
         "fixed-cidr": "172.19.10.1/24"
}
```
## <span id="page-25-1"></span>**Backup / Cronjobs**

#### Cronjobs

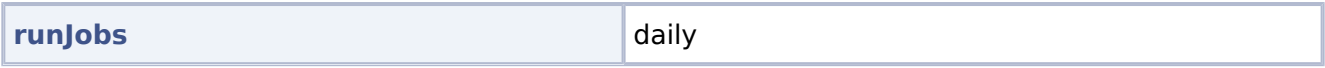

#### Backup

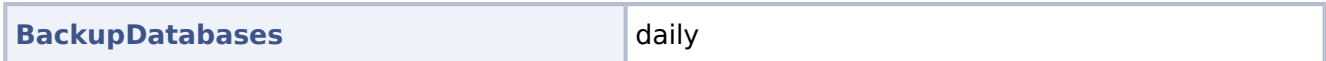

#### <span id="page-25-2"></span>**Services**

#### Database

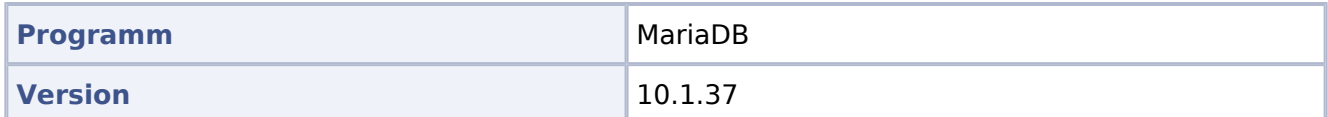

#### PHP

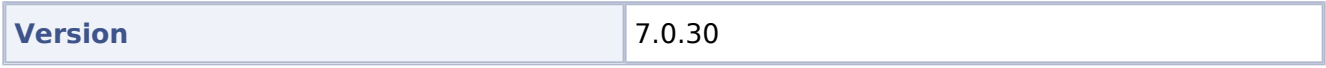

#### Jetty

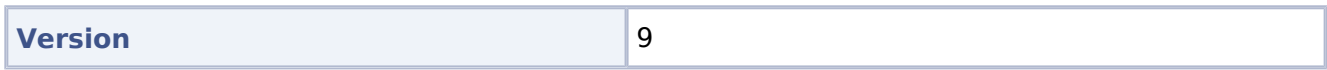

### Caching

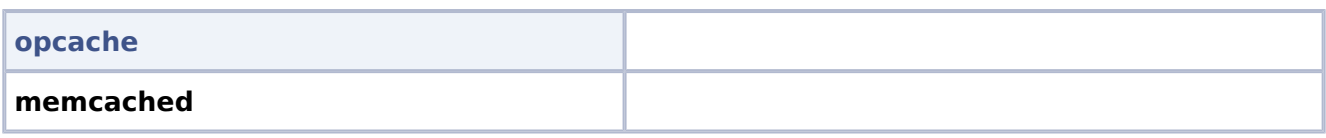

#### Webserver

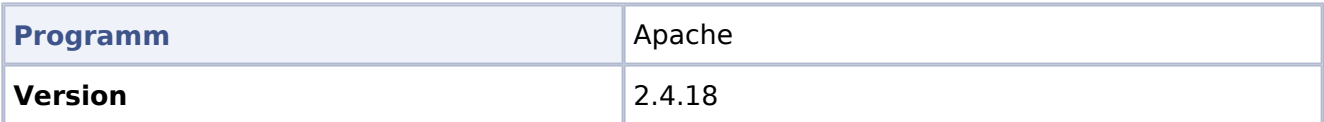

# <span id="page-27-0"></span>Authentication and Security Levels

## <span id="page-27-1"></span>**SAML/Prod**

The following domains are all connected to SAML:

- [wiki.musterfirma.de](https://wiki.musterfirma.de/w/index.php/Special:SimpleFarmer) = Main Instance = WikiFarm Management
- $\bullet$ [wiki.Musterfirma.de](https://wiki.musterfirma.de/Musterfirma) redirects to wiki.musterfirma.de/Musterfirma = Musterfirma Wiki
- wikidocs.Musterfirma.de redirects to wiki.musterfirma.de/Musterfirma with local login  $\bullet$

## <span id="page-27-2"></span>**Security levels of wikis**

 $* = (all) =$  applies to every visitor of the wiki, including those who do not log in.

#### Public

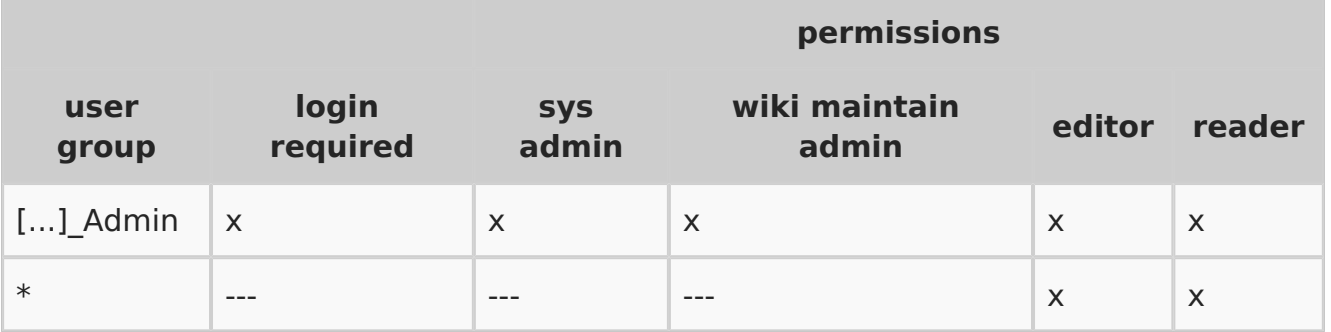

#### Protected

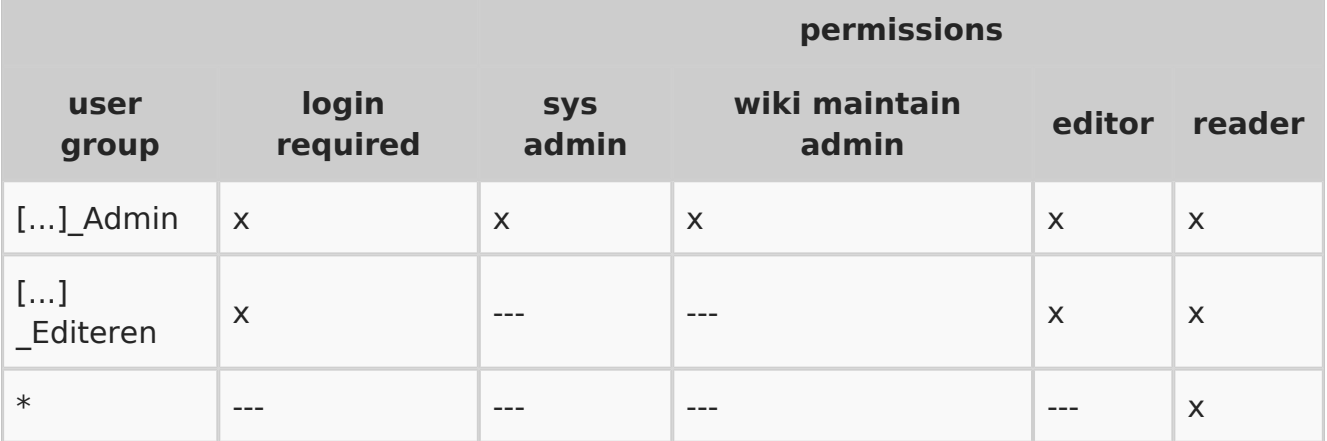

## Private

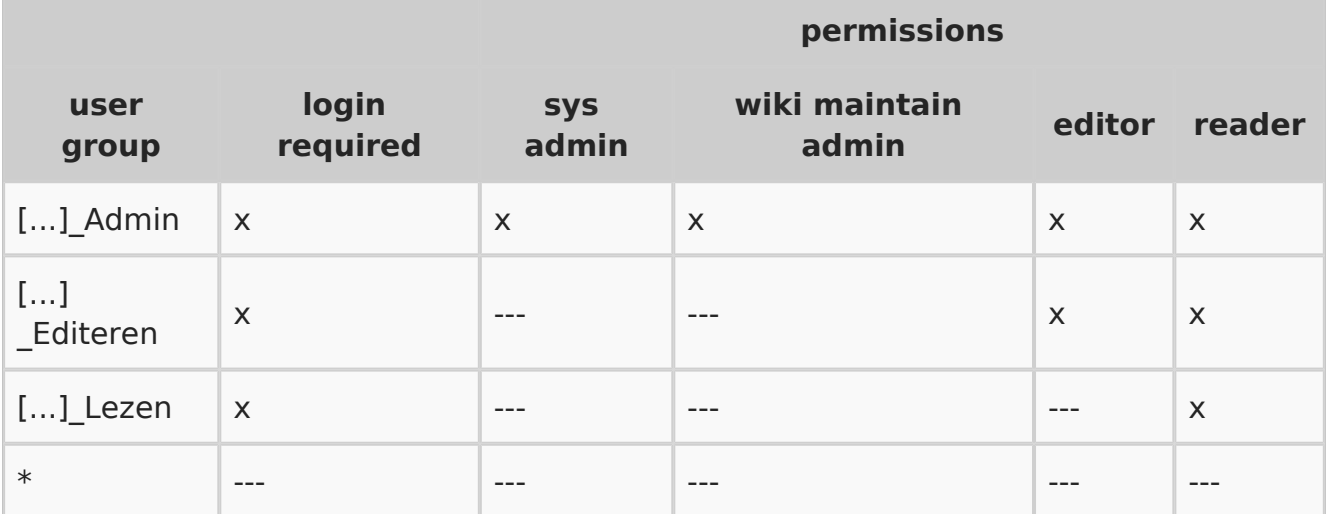

#### Admin

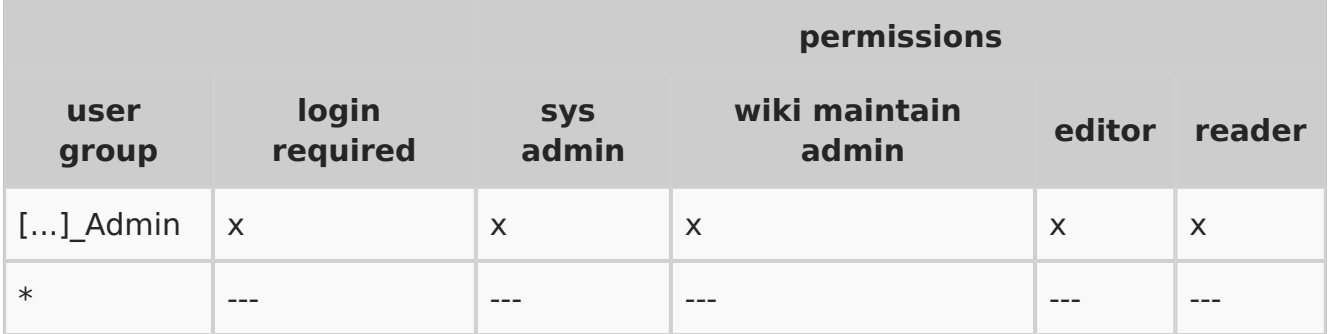

#### <span id="page-28-0"></span>**URL**

If the URL of a wiki does not exist (or there is a letter error because of case-sensitivity), the user is currently redirected to the farm management. Depending on the authorization level, the user might not have access. It is possible to redirect the user to a page of another instance. However, this can only be done **once**. Redirects always link to the same instance. On the target page you could, for example, store an overview of operating wikis.

# <span id="page-29-0"></span>**Technische Dokumentation**

BlueSpice ist die Plattform für technische Dokumentationen.

#### **Wiki als Tool zur technischen Dokumentation**

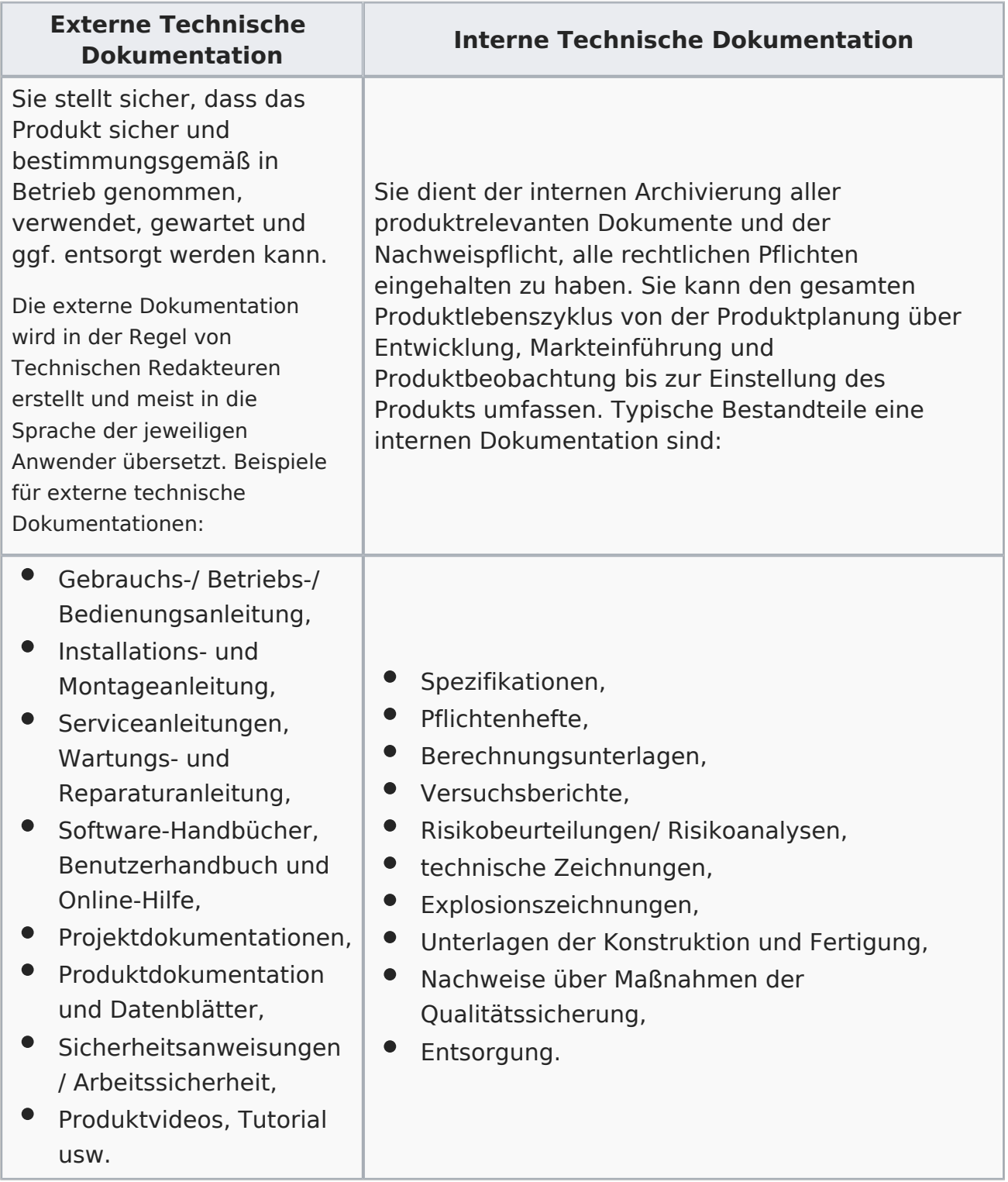

Einen erster Eindruck der Möglichkeiten kann man über diese Beispielseiten gewinnen:

[Elektro-Hubwagen Alligator](https://de.demo.bluespice.com/wiki/Elektro-Hubwagen_Alligator)

- [Ätznatron](https://de.demo.bluespice.com/wiki/%C3%84tznatron)
- [Kaffeemaschine](https://de.demo.bluespice.com/wiki/Kaffeemaschine)
- [Kategorisch geordnete Produktbilder](https://de.demo.bluespice.com/wiki/Kategorie:Fahrrad)

# <span id="page-31-0"></span>**VM:Alle Vorfälle**

Integriertes Managementsystem < [Risikoeinträge](https://de.demo.bluespice.com/wiki/RM:Alle_Risiken)

Integriertes Managementsystem « [Risikoeinträge](https://de.demo.bluespice.com/wiki/RM:Alle_Risiken)

# <span id="page-32-0"></span>**Vorlage:IMS Role**

**Rolleneigner:**

**Rollenbeschreibung:**

# <span id="page-33-0"></span>**Vorlage:Risk infobox**

# <span id="page-34-0"></span>**Vorlage:Risk page**

# Inhaltsverzeichnis

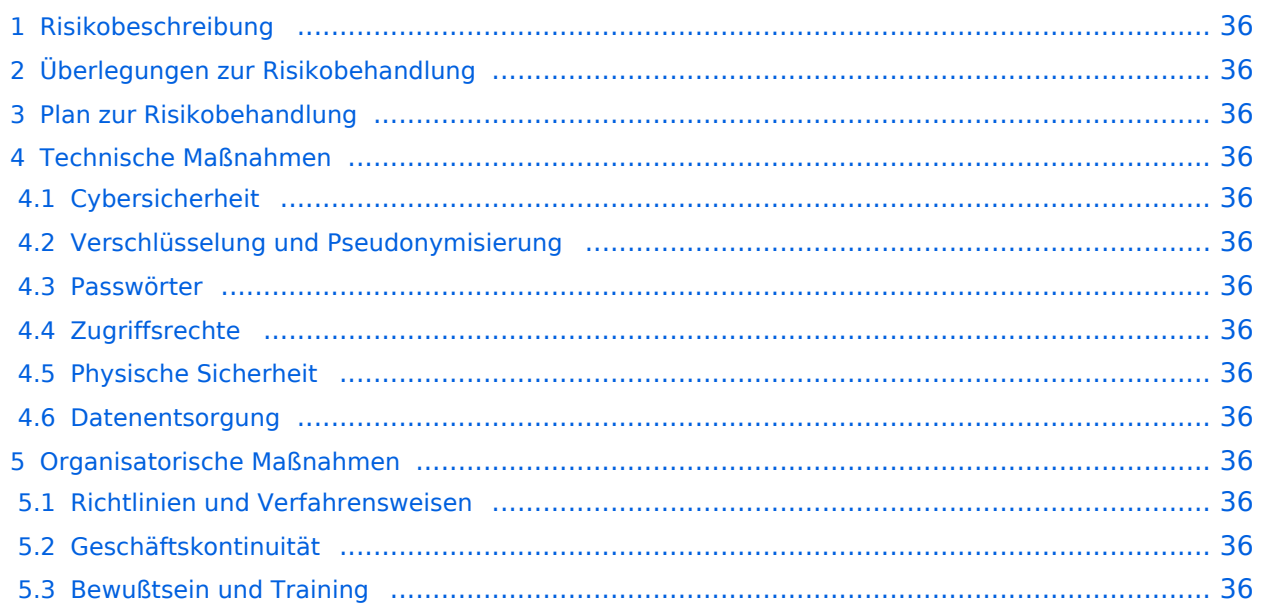

# <span id="page-35-0"></span>Risikobeschreibung

## <span id="page-35-1"></span>Überlegungen zur Risikobehandlung

*Ersetzen Sie die angegebenen Punkt mit Ihren eigenen Überlegungen.* Während der Planung der Risikoreduzierung sollten folgende Bereiche berücksichtigt werden:

- Mögliche Schwachstellen (Menschen, Systeme)
- Gesetzliche Vorgaben
- Industrie "Best practices"
- Kosten und Ressourcen
- Datenklassifikation (bei Datenschutzrisiken): öffentlich, intern, vertraulich, streng vertraulich

## <span id="page-35-2"></span>Plan zur Risikobehandlung

*Ersetzen Sie die angegebene Information mit dem eigentlichen Plan, den Sie einführen möchten.*

Der Zweck eines Plans zur Risikobehandlung ist es darzustellen: (1) welche Maßnahmen geplant sind, (2) wie diese implementiert werden, und (3) ob diese bereits implementiert sind. Es ist wichtig, dass die Durchführung des Plans und der Stand der Planung sowie die Umsetzung des Plans von allen Betroffenen verstanden wird. Es sollte zudem jederzeit möglich sein, den Fortschritt im Hinblick auf den Plan nachzuvollziehen.

## <span id="page-35-3"></span>Technische Maßnahmen

<span id="page-35-4"></span>**Cybersicherheit**

<span id="page-35-5"></span>**Verschlüsselung und Pseudonymisierung**

<span id="page-35-6"></span>**Passwörter**

<span id="page-35-7"></span>**Zugriffsrechte**

<span id="page-35-8"></span>**Physische Sicherheit**

<span id="page-35-9"></span>**Datenentsorgung**

<span id="page-35-10"></span>Organisatorische Maßnahmen

<span id="page-35-11"></span>**Richtlinien und Verfahrensweisen**

<span id="page-35-12"></span>**Geschäftskontinuität**

<span id="page-35-13"></span>**Bewußtsein und Training**